## **Opcions alternatives per imprimir a la cua «repro-canon»**

## **Via web (Només fitxers PDF, màx. 100 MB)**:

Accedim a la pàgina web del servei d'impressió web ([https://reprocanon.upc.edu/ig\)](https://reprocanon.upc.edu/ig) i ens identifiquem amb el mateix nom d'usuari que utilitzem a les intranets de la UPC

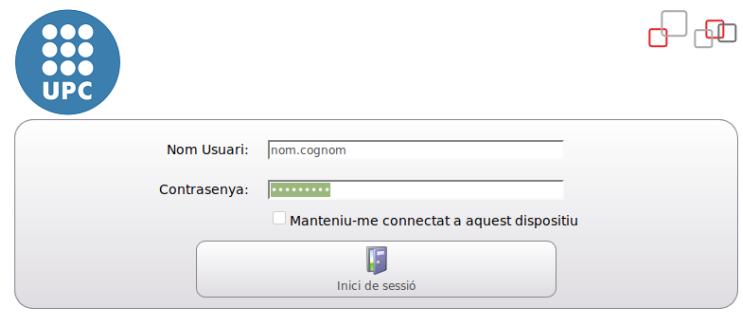

Un cop dins, podem configurar les opcions d'impressió segons les nostres necessitats. A banda, tenim dues opcions per indicar el fitxer que volem imprimir:

i) Amb el botó «Examinar» podem seleccionar un fitxer local per enviar-lo a la cua d'impressió

ii) En el camp «Enllaç a document» hi escrivim la URL remota del fitxer que volem imprimir *Nota: aquest fitxer remot ha de ser accessible sense autenticació*

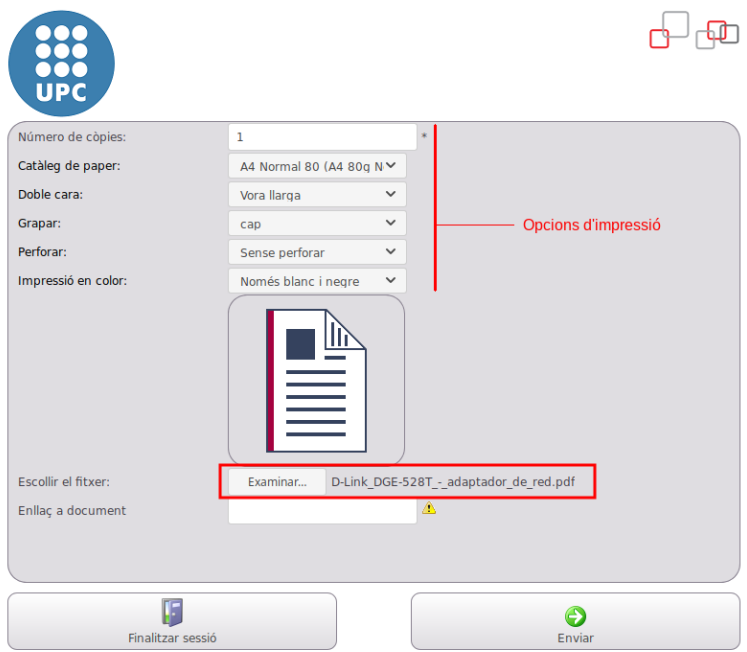

## **Per correu electrònic (Només fitxers PDF, màx. 15 MB)**:

Només cal enviar (des del nostre compte @upc.edu) un correu electrònic a l'adreça [repromobil.canon@upc.edu](mailto:repromobil.canon@upc.edu) adjuntant el fitxer PDF que volem imprimir.

*Nota: amb el sistema del correu electrònic, el document triga uns minuts en entrar a la cua d'impressió*

## **Des de pendrive (Fitxers PDF, JPEG o TIFF)**:

Cal anar físicament a una impressora, punxar el pendrive en un port USB i seguir aquestes indicacions:

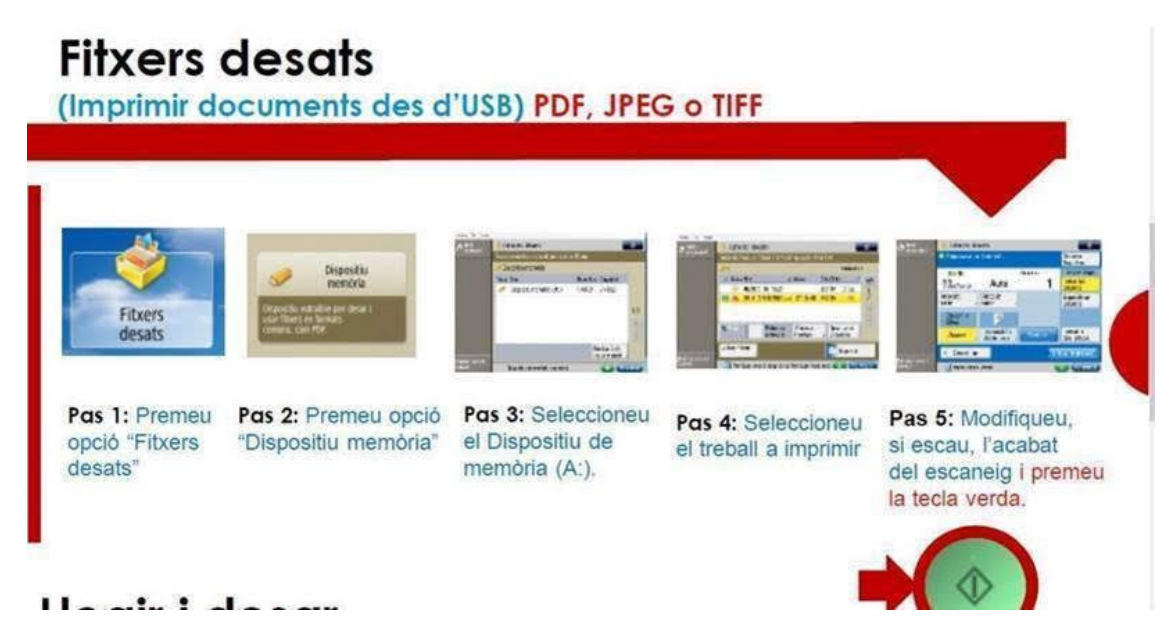